## Virtual Memory PC problem you can fix

(Information provided by Microsoft)

Windows 7 and Windows Vista usually manage this task automatically, but overall you'll find that these tips work for all versions of Windows, from Windows 95 to Windows 7.

## **You keep getting a "your system is running low on virtual memory" message**

Perhaps you're more than familiar with this scenario: You're working on your PC and notice performance getting gradually slower and slower. Programs become harder to open and close. You wait forever for Web pages to be displayed. And then, you get some serious-sounding "virtual memory is too low" message, like the one in the following graphic.

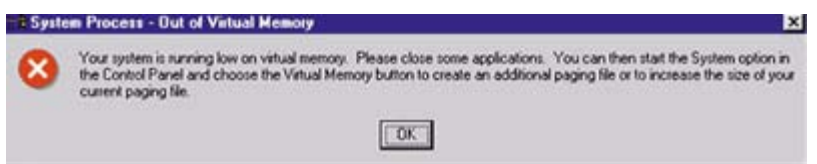

*Virtual memory low message*

Virtual memory is the space your computer uses when it's short of RAM (Random Access Memory), which is the memory used when running programs like Microsoft Office Word or Microsoft Office PowerPoint.

So what can you do to correct this problem and prevent this message from coming up in the future? The following are some solutions to keep your computer from displaying the "virtual memory minimum is too low" message.

## **Solution 1: Bump up the virtual memory size on your computer**

The first solution is to increase your computer's virtual memory settings. To do so, you first need to determine how much RAM you currently have.

## **Solution 2: Add more RAM to your computer**

If you keep getting that dreaded "Your system is running low on virtual memory" message—even after you increase your computer's virtual memory—then you may need to buy more memory for your computer. To really work well:

- Windows 7 needs at least 1 GB of RAM to run.
- Windows Vista needs at least 512 MB of RAM to run, but for some applications (like gaming) 1 GB or more of RAM is recommended.
- Windows XP needs a minimum of 256 MB of RAM.

The more RAM you have, the better.